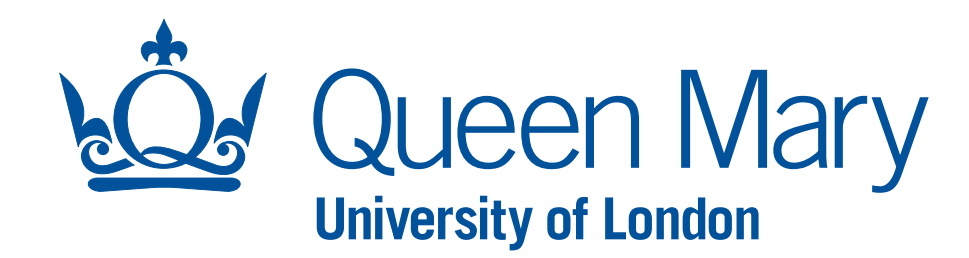

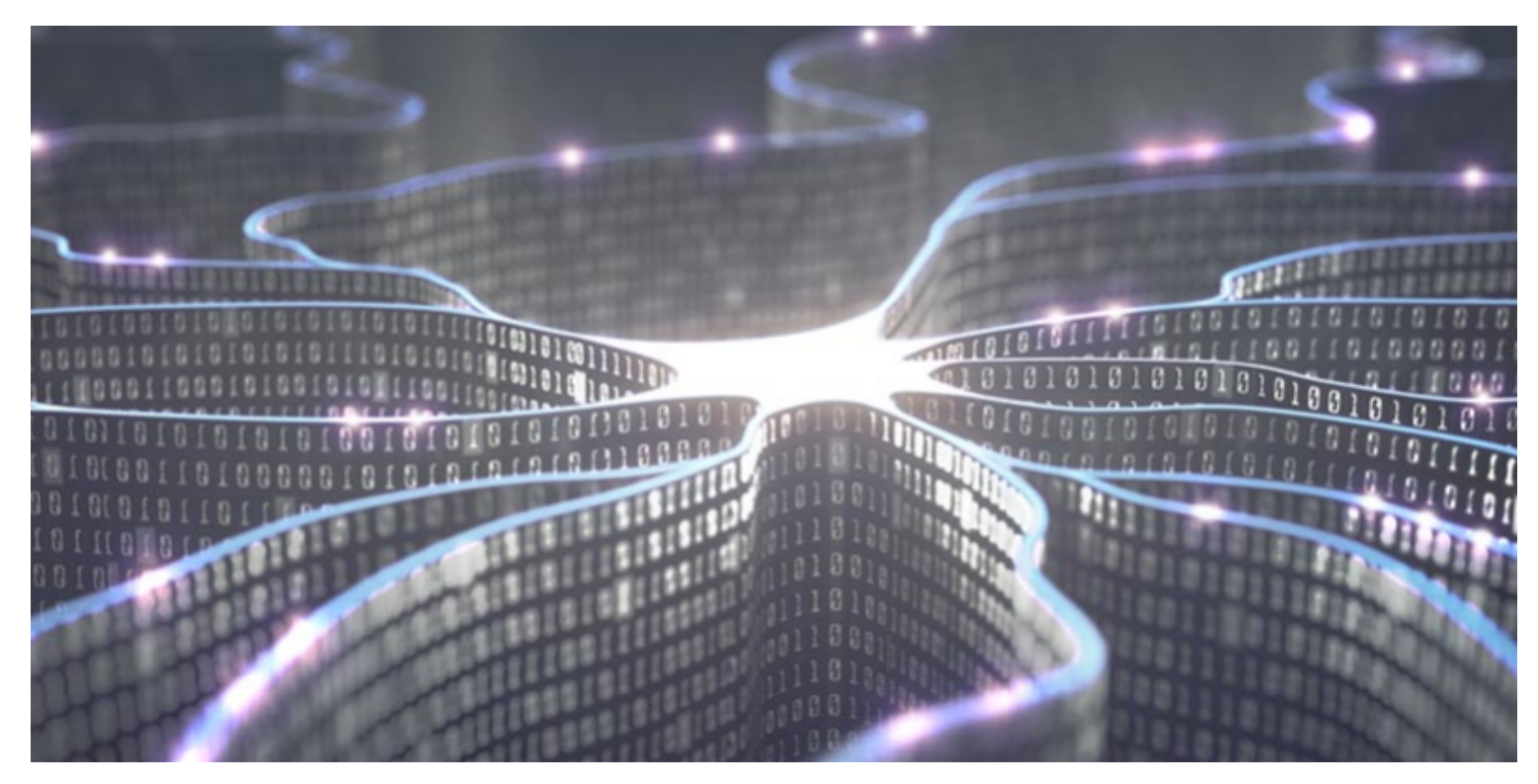

#### **ADRIAN BEVAN**

#### **ATLAS UK MEETING 2019: MACHINE LEARNING SESSION NEURAL NETWORKS (NNS): TUTORIAL (SEE SEPARATE SLIDES ON DECISION TREES FOR DETAILS OF THE ALGORITHM)**

This tutorial has been written for use with CERNBox and the cern SWAN server. The code relies on Python 3 (2 is sufficient) and TensorFlow v1.2 through 1.8. Some API functionality has been changed with respect to the most recent stable API (v1.12).

**1**

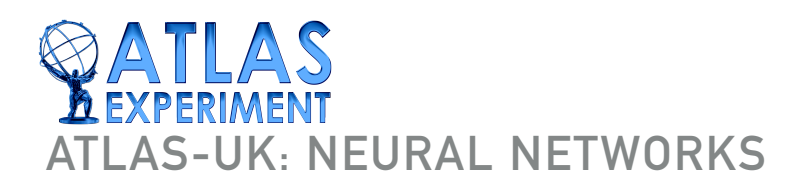

#### **WORKPLAN**

- ▶ 0. Setup.
- 1. Model building and execution with TensorFlow
- ▶ 2. Linear regression:
	- ▸ Explore hyper-parameter (HP) performance and optimisation convergence for a gradient descent algorithm with a simple model.
- ▶ 3. Function approximation:
	- ▶ Explore HP training and model reliability for a regression problem.
- ▶ 4. Closing remarks

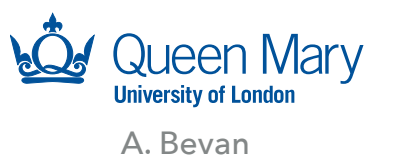

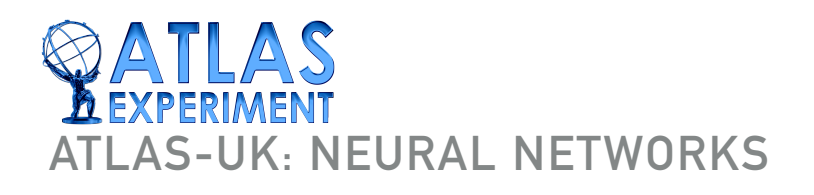

#### **0. SETUP**

online via

- ▸ We will use CERNBox and the CERN SWAN server.
- ▶ To start make sure that you have installed CERNBox. Please see the following URL for details and follow the instructions: ▸ With CERNBox setup you should see a directory cernbox in your home area and you should be able to inspect your files <http://information-technology.web.cern.ch/services/CERNBox-Service>

<https://cernbox.cern.ch/>

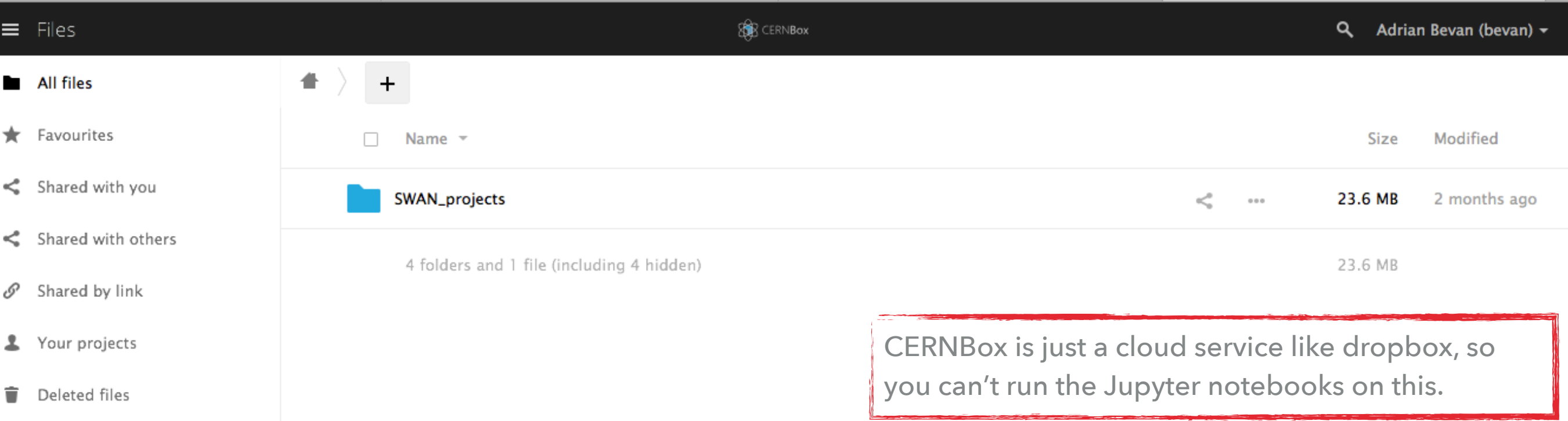

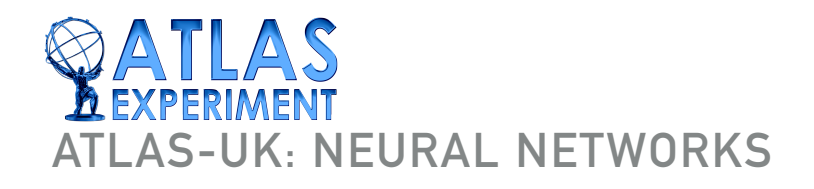

#### **0. SETUP**

▶ Now we can look at the CERN SWAN server. Navigate to: <https://swan.cern.ch/>

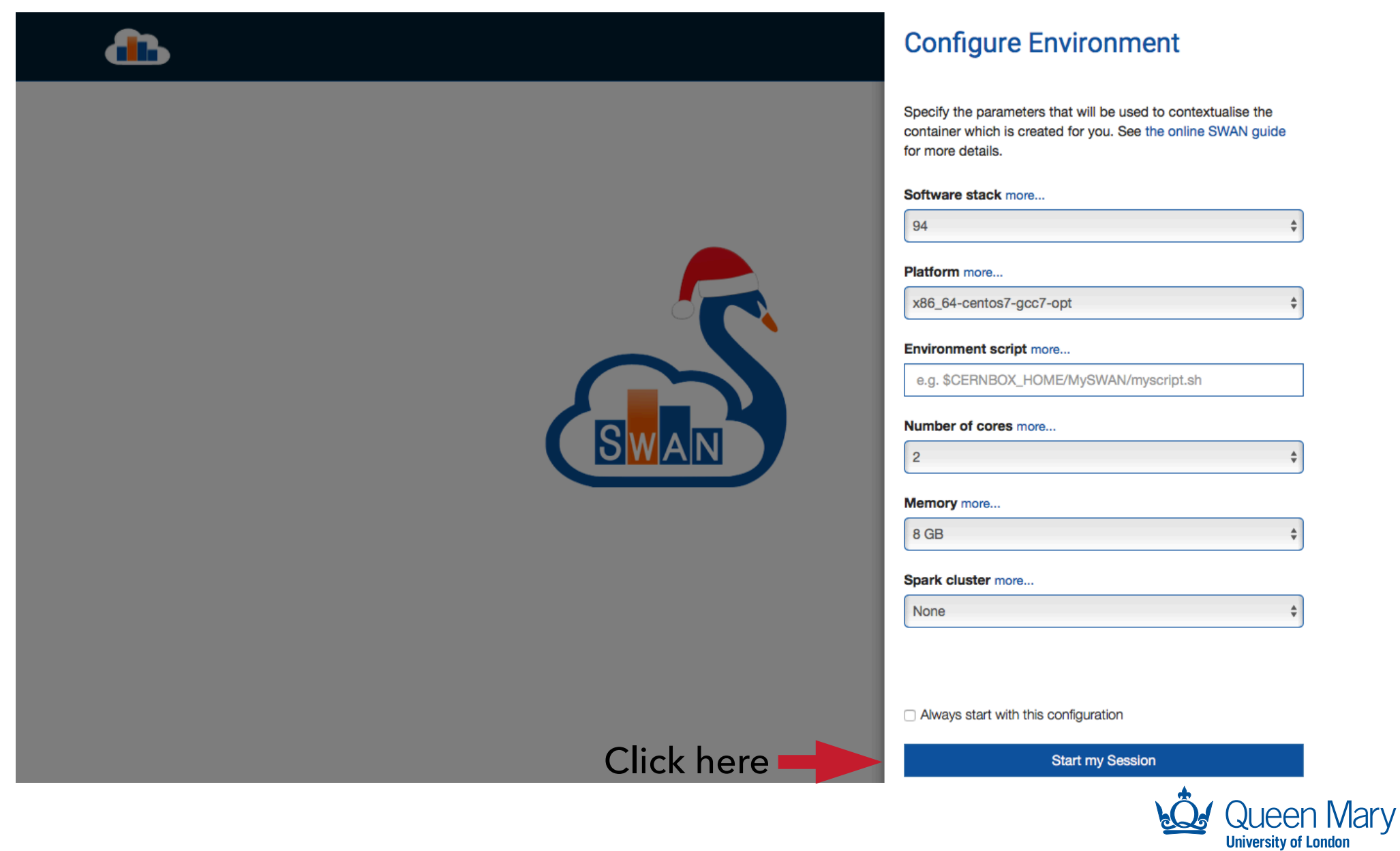

A. Bevan

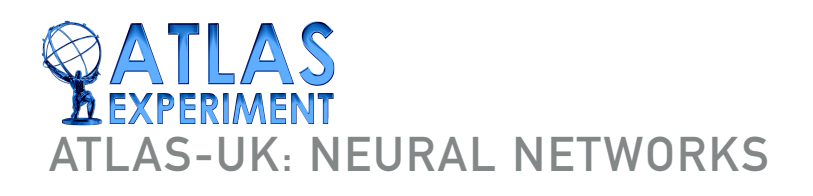

#### **0. SETUP**

Having downloaded the example tar file from the indico agenda, you can now copy the content of the NN directory into your cernbox directory.

 $\blacktriangleright$  i.e.

tar xvf ATLAS-UK.tar cp -r ./NN ~/cernbox

▶ Having done this you should be able to view and run the Jupyter notebooks by browsing to them via the SWAN server web page.

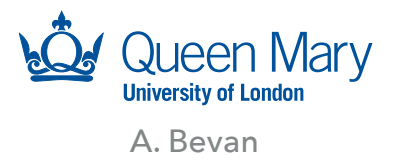

# **AS-UK: NEURAL NETWORKS**

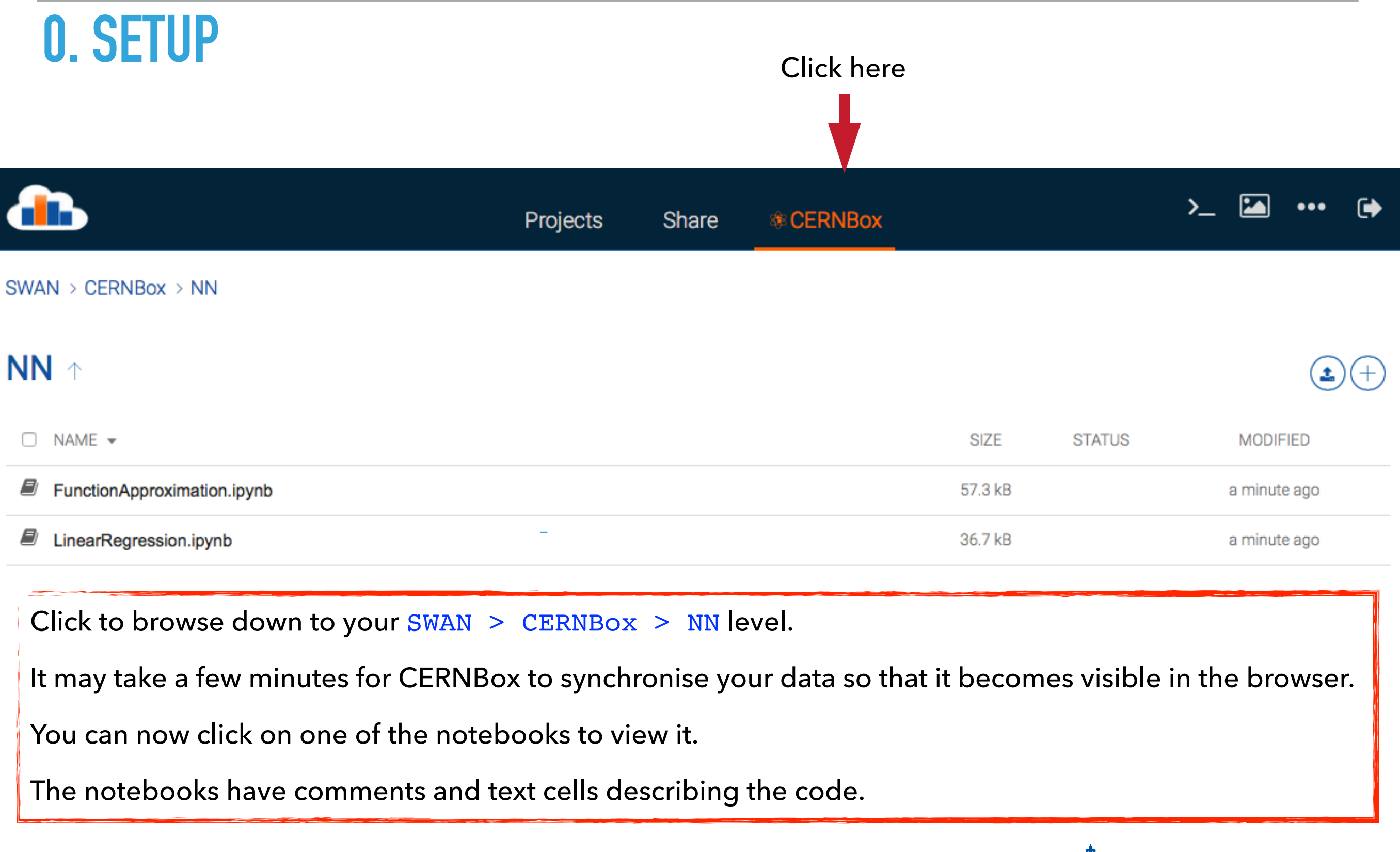

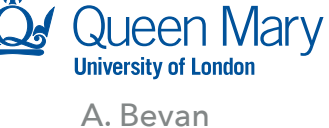

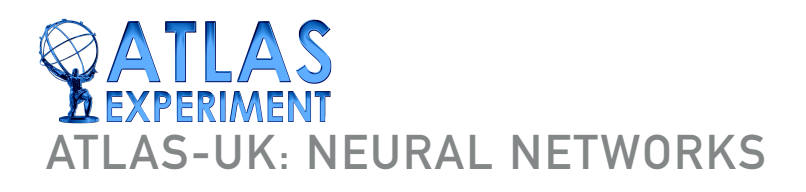

#### 1. MODEL BUILDING AND EXECUTION WITH TENSORFLOW<sup>Background</sup>

- ▸ Machine Learning with TensorFlow works in the same way you would describe a calculation on the white board.
	- ▸ 1. You define the calculation you want to do (the graph).
	- ▸ 2. Then you evaluate that graph some number of times; each evaluation corresponds to an iteration in the optimisation step.
- ▸ Conceptually this differs from how one would traditionally approach a coding problem like this, and the different approach can take some time to adapt to.

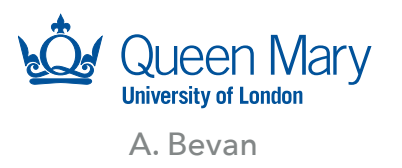

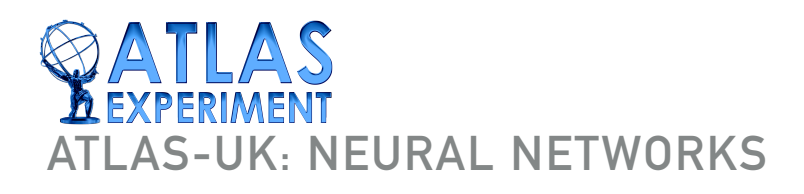

## **2. LINEAR REGRESSION**

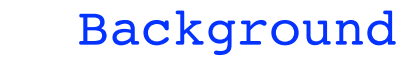

36.7 kB

a minute ago

▸ We will learn the values of m and c for

 $y = mx + c$ 

- ▸ Initial parameter guesses are in the range [0, 1]
- ▸ We set the learning rate to be some reasonable number
- ▸ We set the number of epochs to some value (initially 100) to explore if this is enough for the model to converge.
- ▸ Cells in the notebook can be evaluated using [shift]+  $[$  enter] or by pressing the play button  $(H)$ .

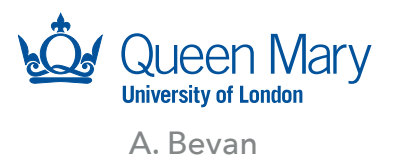

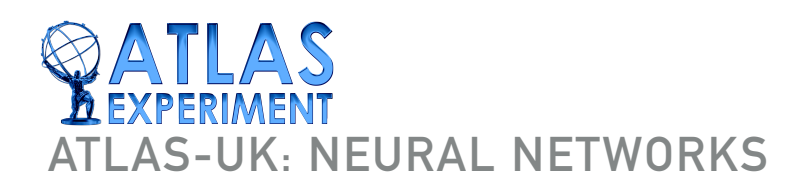

## **2. LINEAR REGRESSION**

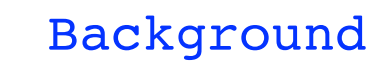

36.7 kB

- ▶ Suggested things to explore:
	- ▶ Increase the learning rate from 0.0005 to observe how the model agreement and optimisation convergence changes.
		- ▶ At what point does the optimisation stop working?
	- ▸ You may want to change the number of training\_epochs to facilitate getting the model to converge.
	- ▸ You may want to change the true values of gradient and intercept to explore how this affects the optimisation (this is equivalent to changing how close the initial guess is for the optimisation to the true parameters).

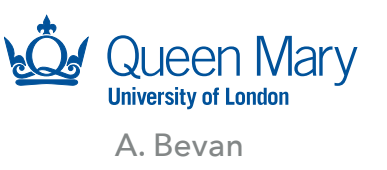

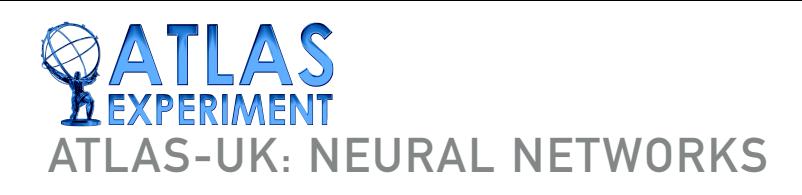

## **2. LINEAR REGRESSION**

#### Linear Regression Example output; double click to hide 80 60 ſκ) 40 20  $\Omega$  $0.0$  $0.2$  $0.4$  $0.6$  $0.8$  $10$

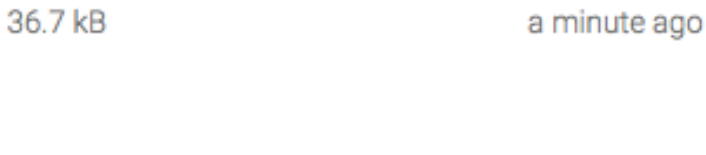

This is a simple model with 1 input feature, 1 output and 2 HPs. It takes some effort to ensure that the model converges to a sensible result.

Having done this please pause and reflect.

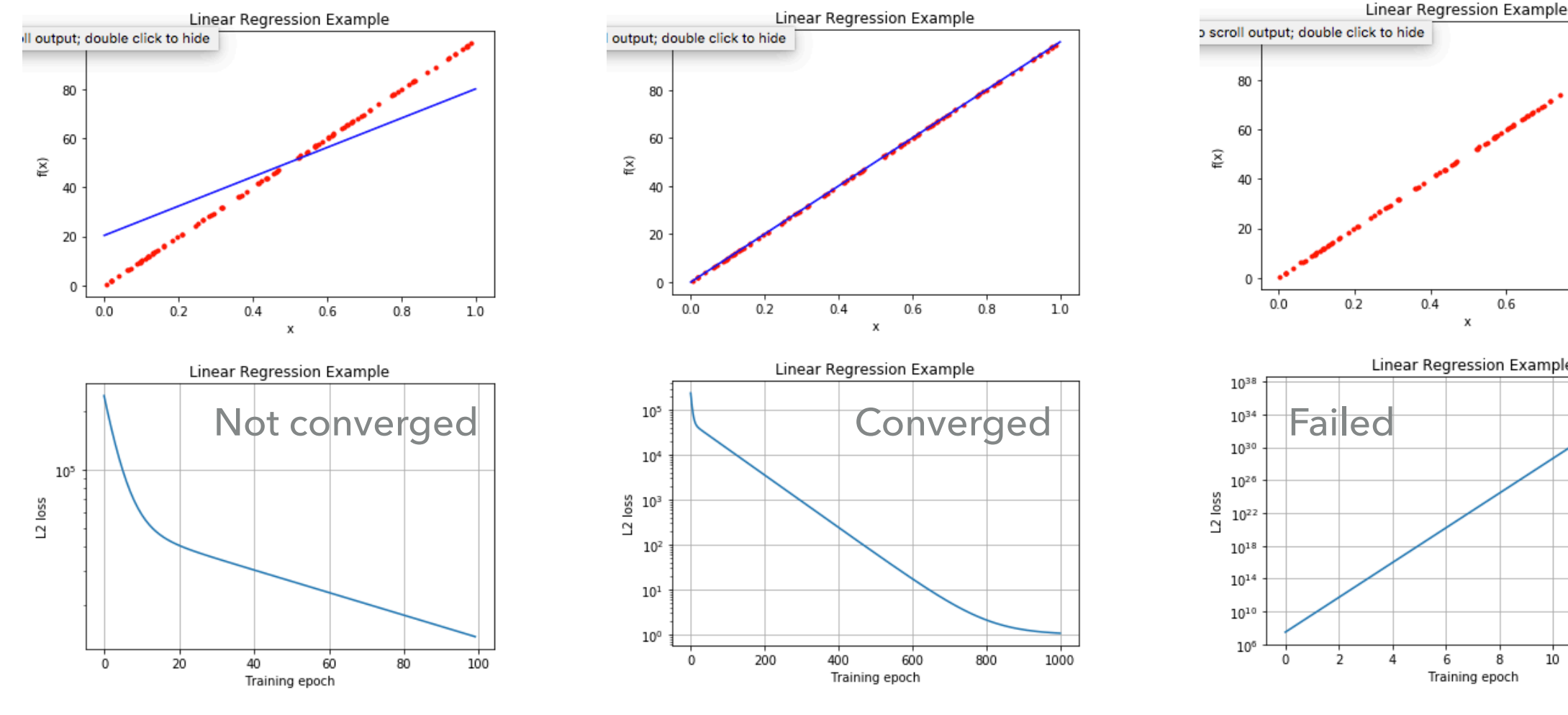

 $0.8$  $1.0$ **Linear Regression Example** 

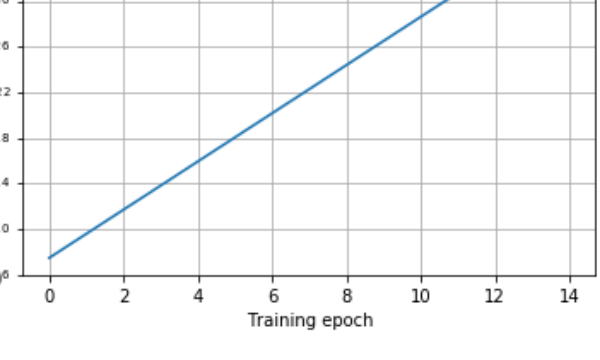

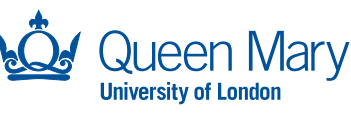

Review Results

A. Bevan

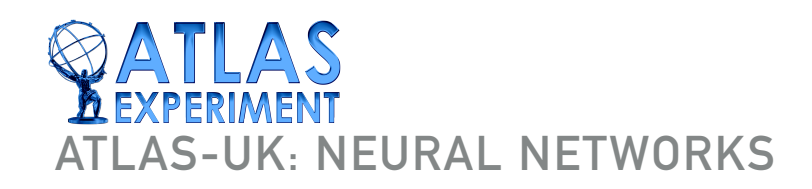

## **3. FUNCTION APPROXIMATION**

Background

57.3 kB

a minute ago

▸ We now consider a more complicated model - this will be a neural network with the configuration 1 input feature, 50 nodes in a single layer and one output feature.

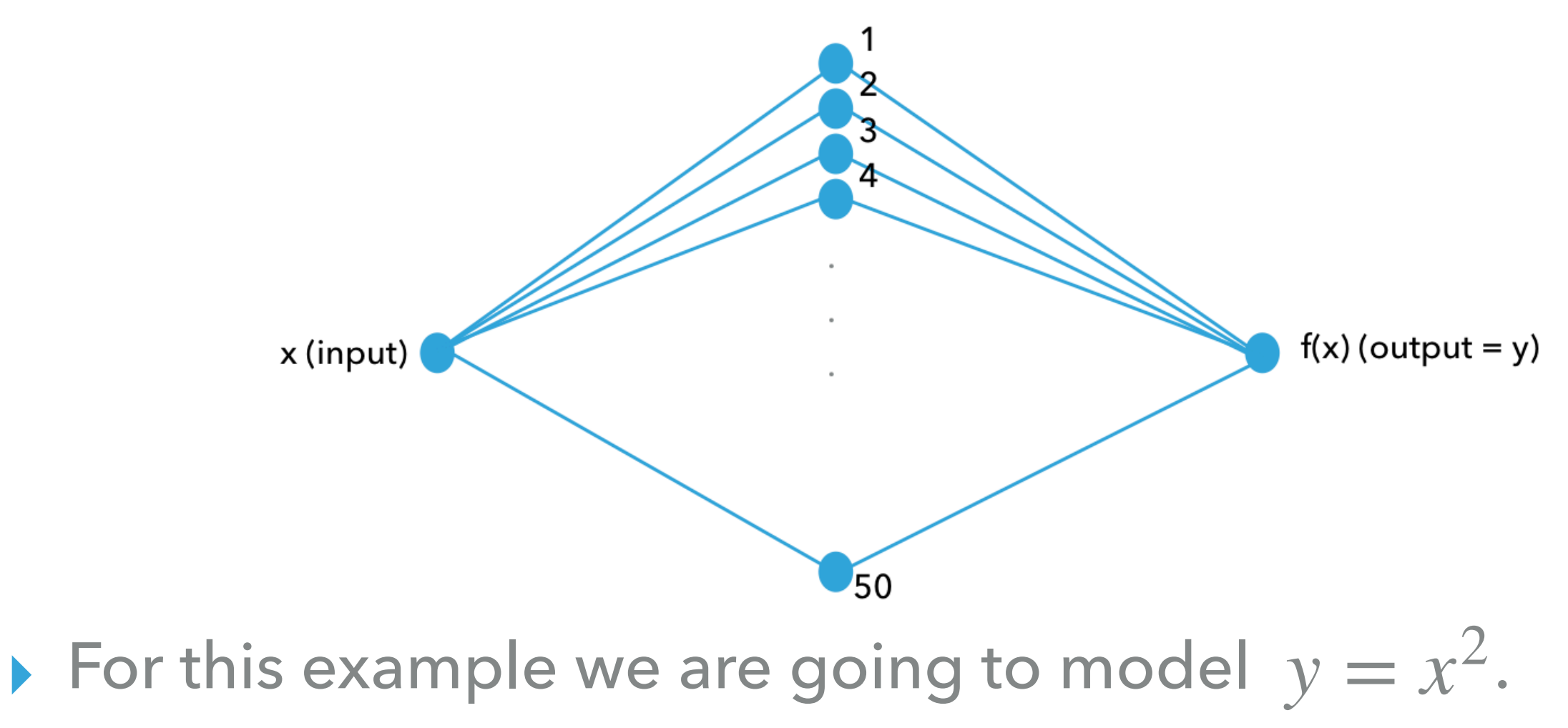

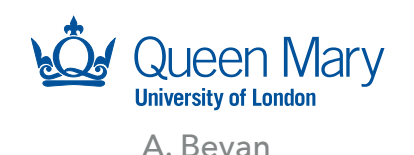

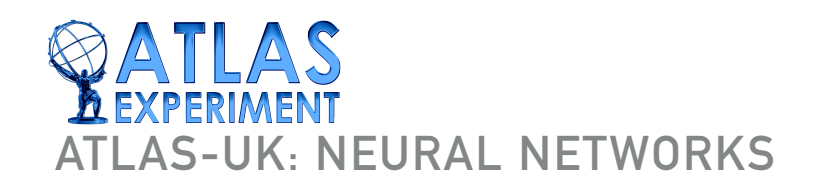

## **3. FUNCTION APPROXIMATION**

Background

57.3 kB

- Each node in this model is an activation function that has two parameters, takes one input and gives one output (just like the linear regression example).  $y_i = f(w_i x + \beta_i)$
- The chosen activation function for this example is the relu activation function.
- $\blacktriangleright$  The output node is just the matrix operation  $w^T x + \beta$  .

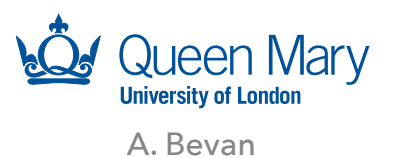

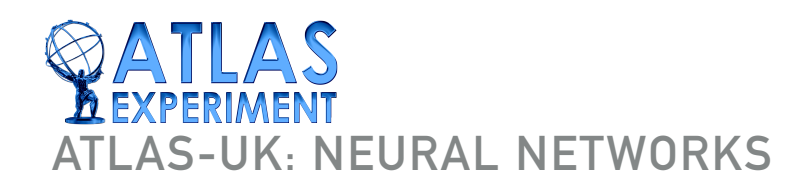

## **3. FUNCTION APPROXIMATION**

Background

57.3 kB

- After running the example out of the box try the following:
	- ▶ Change the learning rate by a factor of 10 either way to observe how that affects the training performance.
	- ▸ Change the number of training\_epochs with a reasonable learning rate to get a good predictive model.
	- ▸ Change the noise level from 0.1 to 1.0 to see how this affects the learning process.

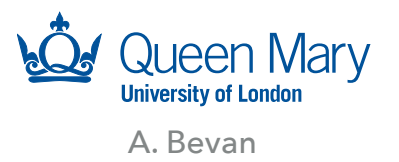

## **-UK: NEURAL NETWORKS**

# **3. FUNCTION APPROXIMATION**

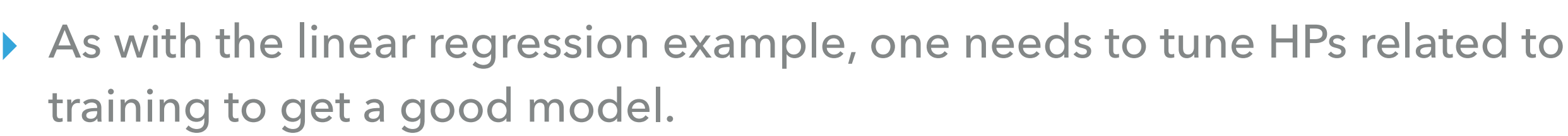

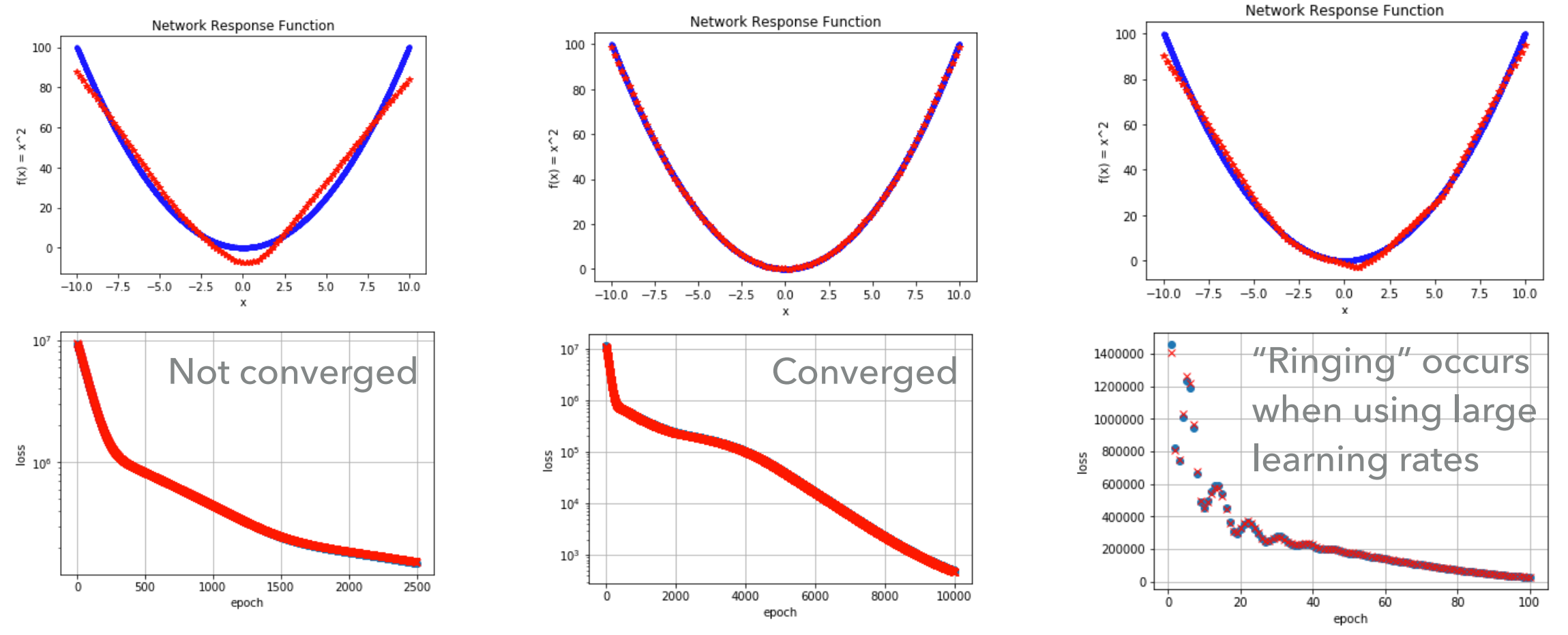

HEP problems have larger input feature spaces and would generally result in more layers for a NN. This means care needs to be taken with training to ensure a robust model is derived.

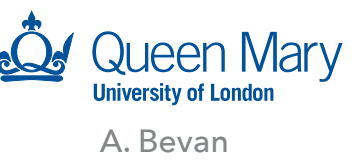

#### Review Results

a minute ago

57.3 kB

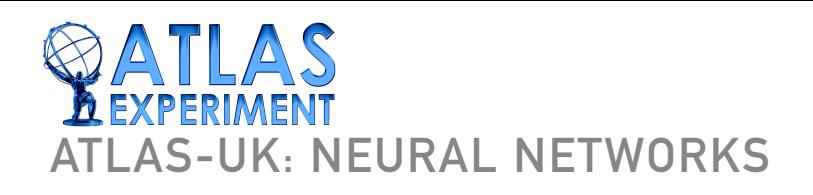

## **4. CLOSING REMARKS**

57.3 kB

- Why didn't we discuss deep learning?
	- ▸ These tutorials are intended to give a short practical introduction, that's not compatible with a deep learning approach.
	- ▶ For deep learning you need lots of training examples, and compute resource in order to develop and train a model for a large number of epochs (doesn't fit into an hour).
- Interested in deep learning?
	- ▸ See the books by Goodfellow and Géron. You may wish to review some of my lectures/tutorials that discuss deep learning, including in the HEP context (see CINVESTAV 2018):
		- ▸ <https://pprc.qmul.ac.uk/~bevan/teaching.html>

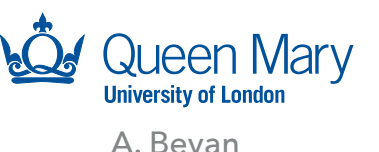

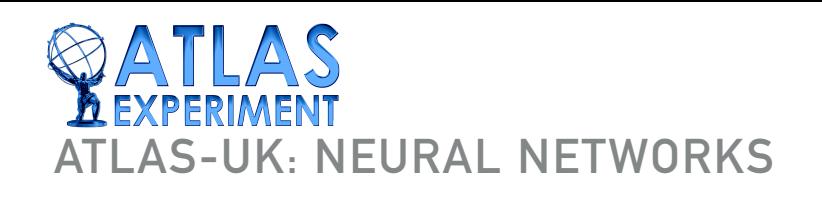

#### **REFERENCES & NOTES**

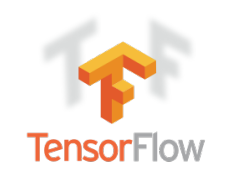

▸ There are many useful tutorials on the tensorflow web page: <https://www.tensorflow.org> (check the API version number when browsing this site as the version changes frequently).

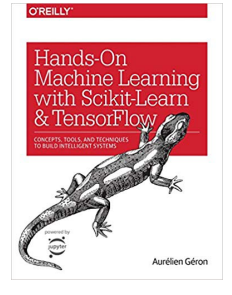

▸ The O'Reilly book by Géron, "Hands-On Machine Learning with Scikit-Learn & TensorFlow", is another good starting point.

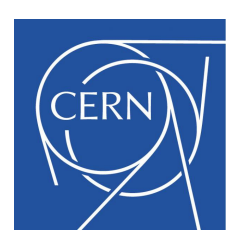

▶ CERN has an interexperiment machine learning group: [https://](https://iml.web.cern.ch) [iml.web.cern.ch](https://iml.web.cern.ch)

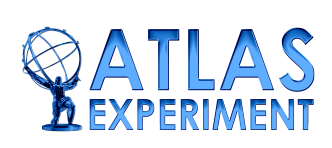

▸ ATLAS has a Machine Learning Forum: [https://twiki.cern.ch/twiki/](https://twiki.cern.ch/twiki/bin/viewauth/AtlasComputing/MachineLearningForum) [bin/viewauth/AtlasComputing/MachineLearningForum](https://twiki.cern.ch/twiki/bin/viewauth/AtlasComputing/MachineLearningForum)

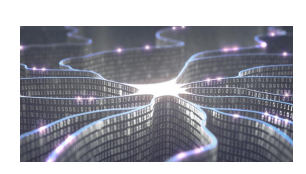

- ▶ I have more material on ML and TensorFlow available at:
	- ▸ <https://pprc.qmul.ac.uk/~bevan/teaching.html>
	- ▸ <https://www.qmul.ac.uk/summer-school/>

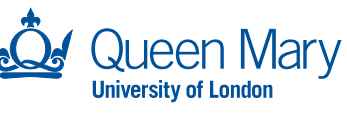